TESINA PARA LA

OBTENCIÓN DEL TÍTULO DE:

**Diploma de Especialización en Desarrollo de Aplicaciones para Android** 

Título del Proyecto:

**Proyecto de posicionamiento en interiores basado en redes Wi-Fi**

# **Autor:**

Gorrita de Gracia, Salvador

# **Director:**

**2015**

Tomás Gironés, Jesús

Máster en Desarrollo de Aplicaciones sobre Dispositivos Móviles 1

Diploma de Especialización en Desarrollo de Aplicaciones para And

Diploma de Especialización en Computación Móvil y Ubicua

# 1. Contenido

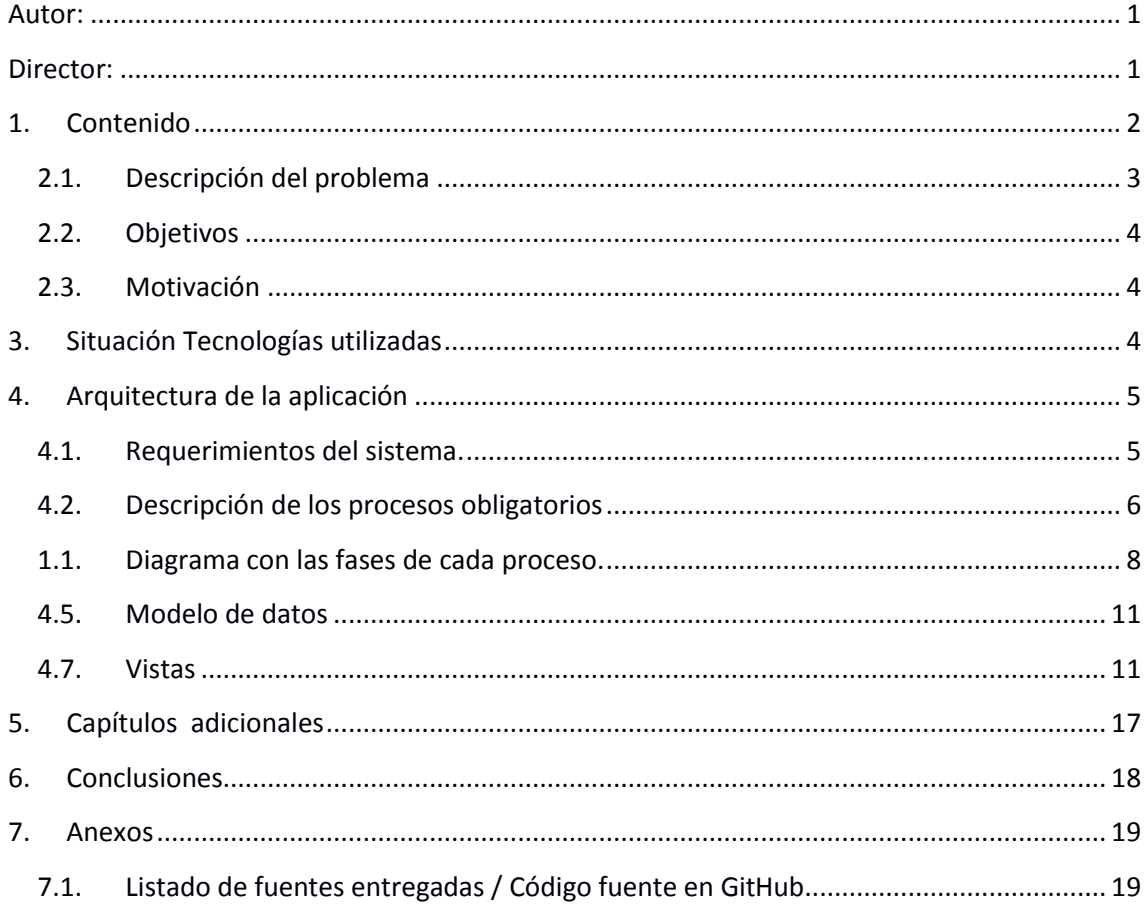

Máster en Desarrollo de Aplicaciones sobre Dispositivos Móviles  $\overline{2}$ Diploma de Especialización en Desarrollo de Aplicaciones para Android Diploma de Especialización en Computación Móvil y Ubicua (Quitar no que no proceda)

# **2. Introducción**

## **2.1. Descripción del problema**

El posicionamiento basado en GPS es el más extendido en la actualidad. Este sistema presenta el inconveniente de no ser operativo en el interior de los edificios. La razón es que utiliza señales GPS, que no pueden atravesar paredes.

Aprovechando que las redes Wi-Fi hoy en día están en muchos lugares, tanto públicos: colegios, universidades, ayuntamientos, hospitales, etc., como privados: centros comerciales, bares, restaurantes, hogares, etc., se puede aprovechar la señal de estas redes para el posicionamieNto en interiores.

El posicionamiento por Wi-Fi puede ser una solución para interiores, como puede ser también el posicionamiento por Bluetooth, al ser posible la recepción de este tipo de señales dentro de un edificio.

La calidad de la posición la dará la cantidad y calidad los de puntos de acceso que haya en la posición donde estemos, ya que para calcularla se basará en los niveles de señal recibidos, cuanta más cantidad y más estables, que tengan pocas interferencias.

El cálculo será a partir de las diferencias de señal que exista entre dos puntos conocidos y nuestra posición, una vez medido se traducirá a coordenadas x e y. La intensidad de la señal será el equivalente al tiempo en una señal GPS o distancia en el mundo real.

El posicionamiento mediante Wi-Fi, es un sistema bastante más flexible y adaptado a las nuevas tecnologías Wireless, que constantemente varían y avanzan, por lo que se necesita un software que sea capaz de aguantar y adaptarse a una tecnología que está en alza y cada vez más presente entre nosotros.

La alternativa propuesta para resolver el problema será un método inductivo, formado por dos fases. En la fase de aprendizaje se almacenarán cuatro posiciones situadas cada una sobre un extremo de un plano, de estas posiciones se tendrán las coordenada y las señales WiFi recibidas en cada punto. En una segunda fase se realiza el posicionamiento, donde a partir de las señales WiFi recibidas en un determinado punto, intentará convertirlas en un punto con coordenadas x e y. .

Máster en Desarrollo de Aplicaciones sobre Dispositivos Móviles 3 Diploma de Especialización en Desarrollo de Aplicaciones para Android Diploma de Especialización en Computación Móvil y Ubicua

## **2.2. Objetivos**

Creación de una app para el posicionamiento en tiempo real en interiores sobre un plano de un edificio, con cualquier dispositivo de la plataforma Android, sin necesidad de hardware específico, simplemente con un teléfono móbil o tablet equipado con una tarjeta Wireless 802.11.

El posicionamiento no se podrá realizar sin antes no haberse realizado un aprendizaje previo, este consistirá en el almacenaje de puntos los cuales se conocerán las coordenadas y la fuerza de la señal, el sistema deberá de ser capaz a partir de la señal recibida calcular las coordenadas en las cuales está ubicado. Este cálculo se realizará a comparando la señal recibida con la señal que hay en los puntos en los cuales se ha realizado el aprendizaje. La potencia recibida será el sustituto de la distancia, habrá siempre cuatro puntos de aprendizaje, con una potencia de señal mínima para poder calcular la posición, si falta algún punto en el cual no están almacenados

En entornos cerrados hay diversos factores que hacen que la señal recibida varíe en el mismo sitio humedad del aire, señales de otras redes wifi, electrodomésticos cercanos, otros móviles, estos factores podrían tenerse en cuenta posicionándose en los puntos conocidos y ver la diferencia de señal que se le podría aplicar para ese momento.

## **2.3. Motivación**

Motivación es personal, ya que al tratarse de una app específica de Android el ámbito y la funcionalidad es distinta a las aplicaciones de gestión que vengo desarrollando diariamente en la empresa donde trabajo.

Hacer una aplicación útil utilizando tecnologías diferentes a las que utilizo diariamente, tanto a nivel tecnológico como de concepto y finalidad de la misma.

# **3. Situación Tecnologías utilizadas**

La plataforma utilizada será android para toda la totalidad del proyecto.

Los sistemas de posicionamiento de interiores aún no son fiables 100%, pero se dispone de la suficiente tecnología a nivel técnico para poder dar solución al problema.

Máster en Desarrollo de Aplicaciones sobre Dispositivos Móviles 4

Diploma de Especialización en Desarrollo de Aplicaciones para Android

Diploma de Especialización en Computación Móvil y Ubicua

Existe un nuevo y revolucionario sistema de posicionamiento global basado sólo en señales WiFi. Aunque todavía está en sus fases iniciales de desarrollo, todo hace suponer que este sistema de posicionamiento para interiores será un gadget disponible para los teléfonos móviles en un futuro cercano.

Para el posicionamiento interior, se han venido usando en los últimos tiempos combinaciones de GPS y de sistemas de red inalámbricos tales como el WiFi, la conectividad celular de los móviles, la Banda Ultra Ancha (UWB), o la Identificación por Radiofrecuencias (RFID). Por ejemplo, el Sistema de Posicionamiento WiFi (WPS) capta las señales de GPS y de WiFi, y muchas compañías, incluyendo a Google y Apple, utilizan esta tecnología para proporcionar servicios de información de ubicación a sus clientes.

El uso de esta tecnología tendrá su imantación tanto en situaciones cotidianas pérdidas de móviles, localización personas, situaciones de emergencia, rescates... donde quede restringido el uso del GPS especialmente en interiores de edificios altos donde se une el la precisión vertical que sufren los dispositivos GPS, que puede llegar a tener una pérdida de 1/3 respecto al posicionamiento horizontal.

# **4. Arquitectura de la aplicación**

Android ofrece soluciones a nivel tecnológico para la resolución del problema, no siendo necesaria la utilización de terceras librerías, tanto para el almacenamiento, la parte Wi-Fi y las vistas de la aplicación, que son las 3 partes que está compuesta la aplicación. En especial tiene una Api muy completa para la parte Wi-fi.

## **4.1. Requerimientos del sistema.**

### **4.1.1.Requerimientos obligatorios:**

- REQ001: Cargar el plano, al iniciarse la aplicación se cargará un mapa por defecto.
- REQ002: Tener configurado un modo por defecto que puede ser entrenamiento y posicionamiento, en caso de este último no estar cumplimentado se accederá directamente al modo de entrenamiento.

Máster en Desarrollo de Aplicaciones sobre Dispositivos Móviles 5 Diploma de Especialización en Desarrollo de Aplicaciones para Android Diploma de Especialización en Computación Móvil y Ubicua (Quitar no que no proceda)

- REQ003: Modo entrenamiento, una vez cargado el plano y hay cuatro puntos a los cuales se debe de ir para saber las MACs de los Wi-fis y las potencias que llegan en cada punto.
- REQ004: Modo posicionamiento, superada la fase de aprendizaje el sistema debe de ser capaz de dar la posición. Nunca se debe de iniciar la navegación sin haber superado previamente la fase de aprendizaje sobre un plano.
- REQ005: Aplicación multilingüe, está hecha para inglés, castellano y valenciano.

## **4.2. Descripción de los procesos obligatorios**

### **4.2.1.Cargar plano**

Este proceso está relacionado con REQ001. Los pasos a seguir serán los siguientes:

- Carga de plano pantalla.
- Mostrar los cuatro puntos de entrenamiento.
- Fin de proceso.

#### **4.2.2.Elegir modo**

Este proceso está relacionado con REQ002. Los pasos a seguir serán los siguientes:

- Desde las preferencias cargar el modo por defecto.
- La aplicación deberá distinguir si se ha hecho o no la fase de aprendizaje.
- En caso de no haberse realizado no deberá dejar ir al proceso de navegación.
- En caso de haberse realizado se irá al modo configurado por defecto.
- Fin de proceso.

### **4.2.3.Aprendizaje**

Máster en Desarrollo de Aplicaciones sobre Dispositivos Móviles 6 Diploma de Especialización en Desarrollo de Aplicaciones para Android Diploma de Especialización en Computación Móvil y Ubicua (Quitar no que no proceda)

Este proceso está relacionado con REQ003. Los pasos a seguir serán los siguientes:

- Desde la pantalla inicial o desde la pantalla de posicionamiento, se podrá llegar en caso de ser desde la pantalla inicial pedirá permiso para la activación del Wi-fi.
- En caso de no activarse el Wi-fi salir del modo aprendizaje y volver a la pantalla de inicio.
- Mostrar puntos fijos aprendizaje en pantalla.
- Pinchar sobre un punto de la pantalla para introducción de datos, por defecto elegirá el más próximo dentro de ciertos límites.
- Mostrar un listado en el que mostrará las redes Wi-fi detectadas con la intensidad y las coordenadas.
- Guardar intensidades y Wi-fis detectados para ese punto.
- Fin de proceso

#### **4.2.4.Posicionamiento**

Este proceso está relacionado con REQ004. Los pasos a seguir serán los siguientes:

- Desde la pantalla inicial o desde la pantalla de entrenamiento, se podrá llegar en caso de ser desde la pantalla inicial pedirá permiso para la activación del Wi-fi.
- La condición para entrar en este modo es tener los cuatro puntos de entrenamiento activados.
- En caso de no activarse el wifi salir y volver a la pantalla de inicio.
- Calcular la posición a partir de los Wi-fis detectados y los de cada punto.
- Mostrar en el mapa la ubicación.

Máster en Desarrollo de Aplicaciones sobre Dispositivos Móviles 7 Diploma de Especialización en Desarrollo de Aplicaciones para Android Diploma de Especialización en Computación Móvil y Ubicua (Quitar no que no proceda)

## **1.1. Diagrama con las fases de cada proceso.**

## **4.4.1.Diagrama proceso Cargar Plano**

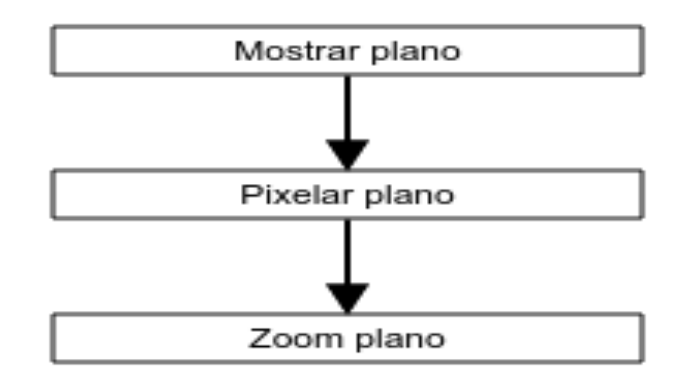

#### **4.4.2.Diagrama proceso entrar Modo**

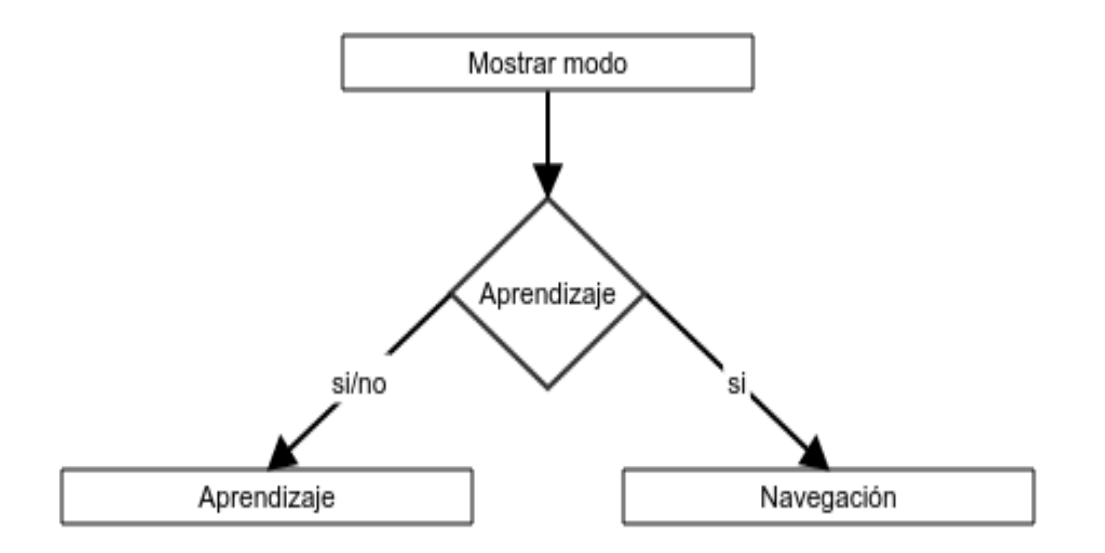

#### **4.4.3.Diagrama proceso Aprendizaje**

Máster en Desarrollo de Aplicaciones sobre Dispositivos Móviles 8 Diploma de Especialización en Desarrollo de Aplicaciones para Android

Diploma de Especialización en Computación Móvil y Ubicua

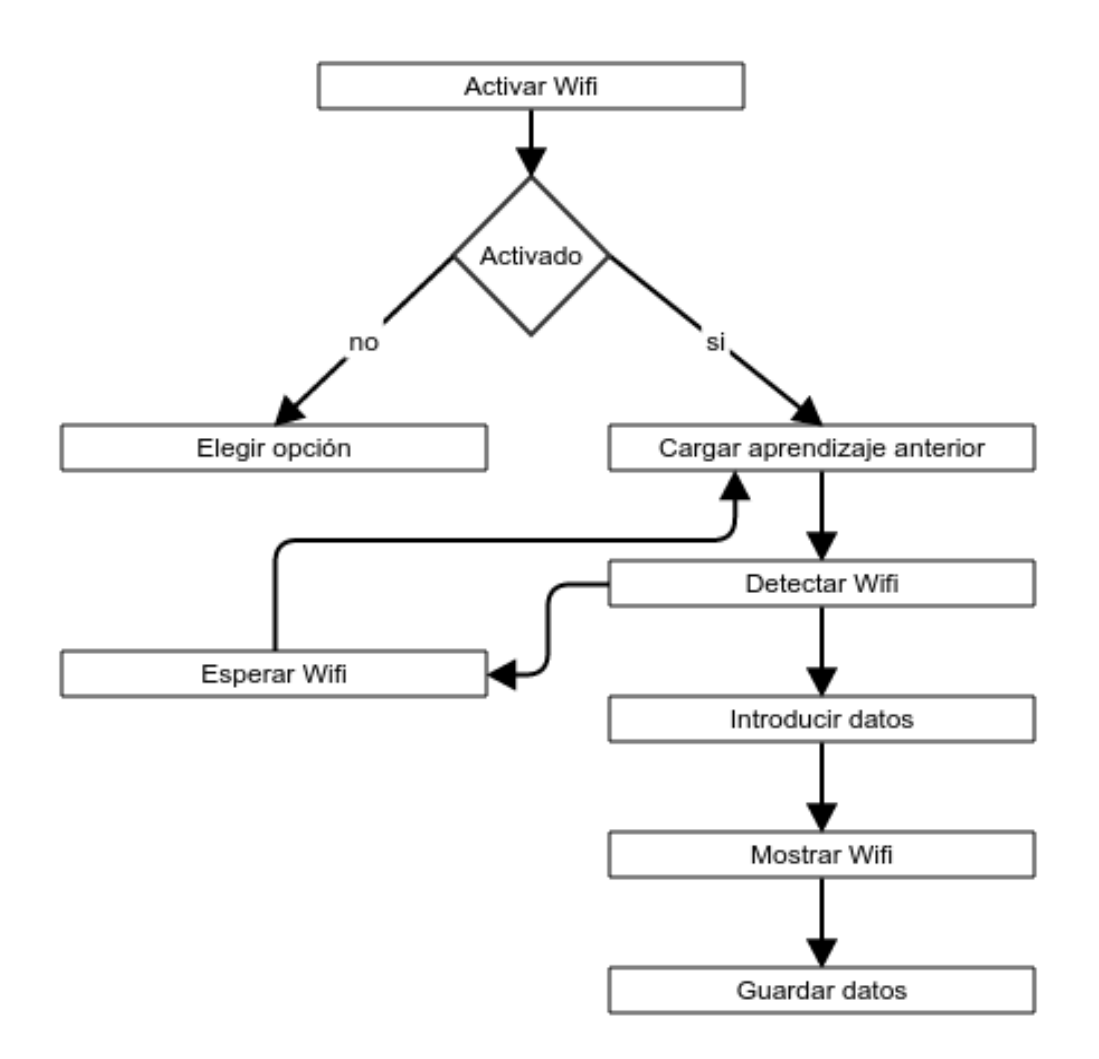

## **4.4.4.Diagrama proceso Posicionamiento**

Máster en Desarrollo de Aplicaciones sobre Dispositivos Móviles 9 Diploma de Especialización en Desarrollo de Aplicaciones para Android Diploma de Especialización en Computación Móvil y Ubicua (Quitar no que no proceda)

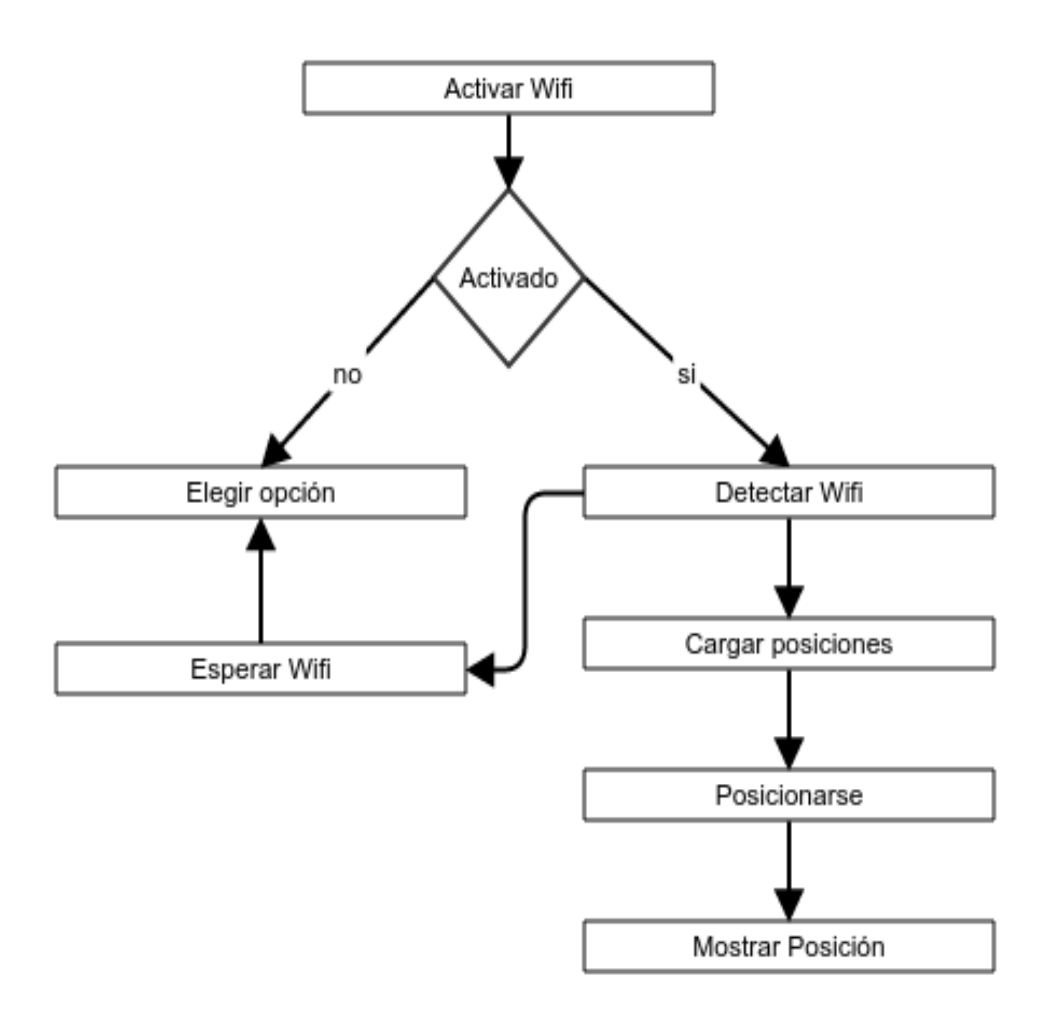

Máster en Desarrollo de Aplicaciones sobre Dispositivos Móviles 10 Diploma de Especialización en Desarrollo de Aplicaciones para Android Diploma de Especialización en Computación Móvil y Ubicua (Quitar no que no proceda)

## **4.5. Modelo de datos**

Esquema de la base de datos, incluyendo relaciones entre las tablas.

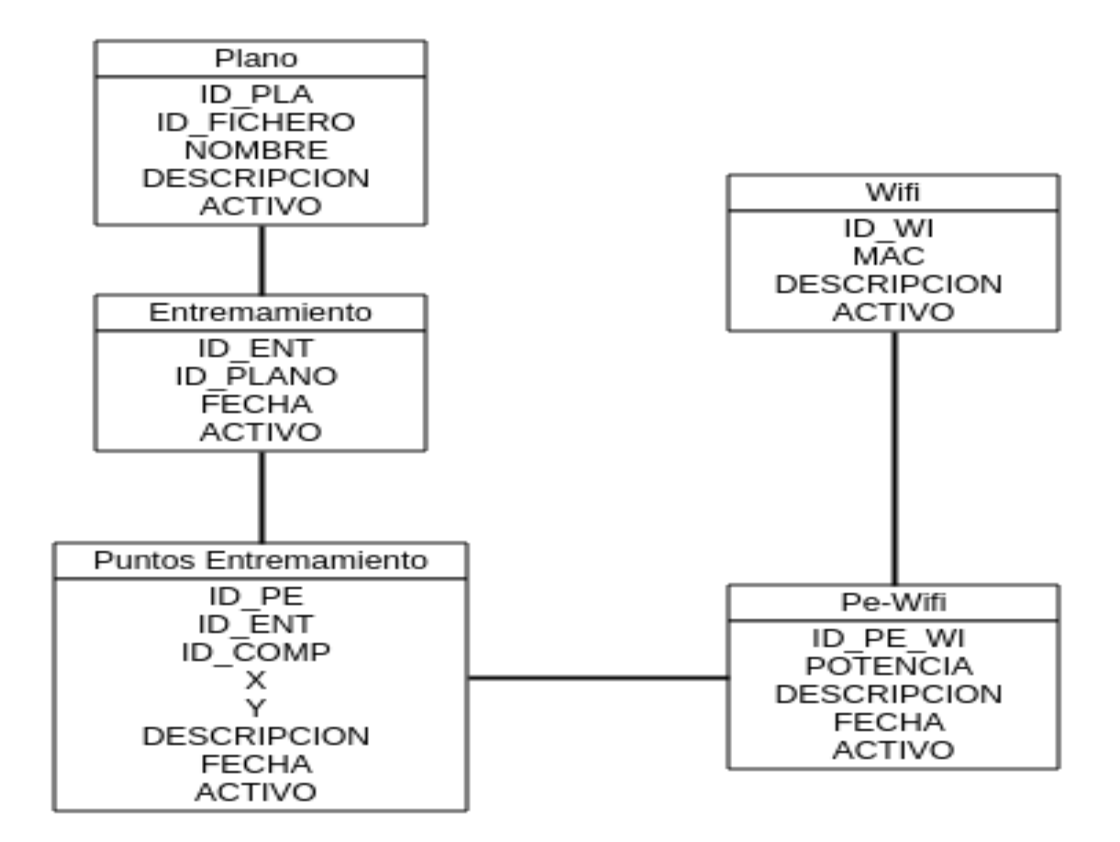

## **4.6. Listado de servicios webs.**

En principio no se va a utilizar ningún servicio Web, no siendo descartable poderse conectar a alguno de manera que pudiera realizarse la descarga de planos para la carga de estos.

## **4.7. Vistas**

Esquema que muestre las principales pantallas de la aplicación y el diagrama de navegación.

### **4.7.1. Pantalla inicio.**

Pantalla de bienvenida en la que se muestran cuatro opciones:

Máster en Desarrollo de Aplicaciones sobre Dispositivos Móviles 11

Diploma de Especialización en Desarrollo de Aplicaciones para Android

Diploma de Especialización en Computación Móvil y Ubicua

- Start dependiendo de la configuración entrar a la pantalla de entrenamiento o posicionamiento.
- Settings configurar el modo de acceso por defecto y el tiempo de escaneo para el posicionamiento.
- About introducción a la aplicación.
- Exit, salir de la aplicación.

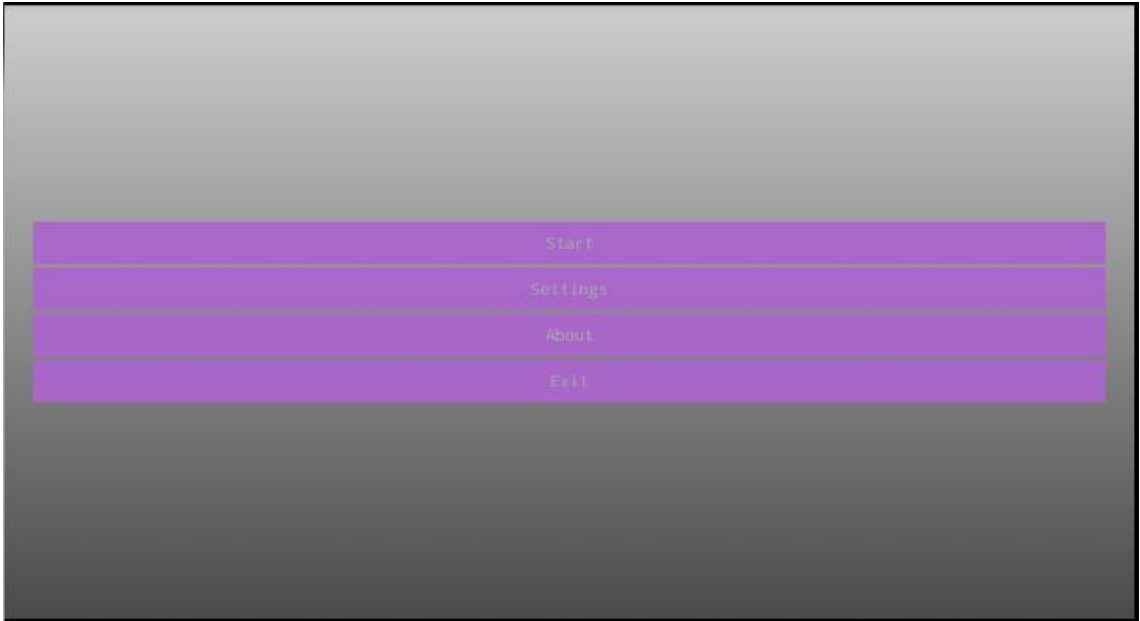

### **4.7.2. Vista settings.**

Muestra dos opciones :

- Training modo por defecto.
- Refresh position tiempo de refresco con el modo posicionamiento.

Máster en Desarrollo de Aplicaciones sobre Dispositivos Móviles 12 Diploma de Especialización en Desarrollo de Aplicaciones para Android Diploma de Especialización en Computación Móvil y Ubicua (Quitar no que no proceda)

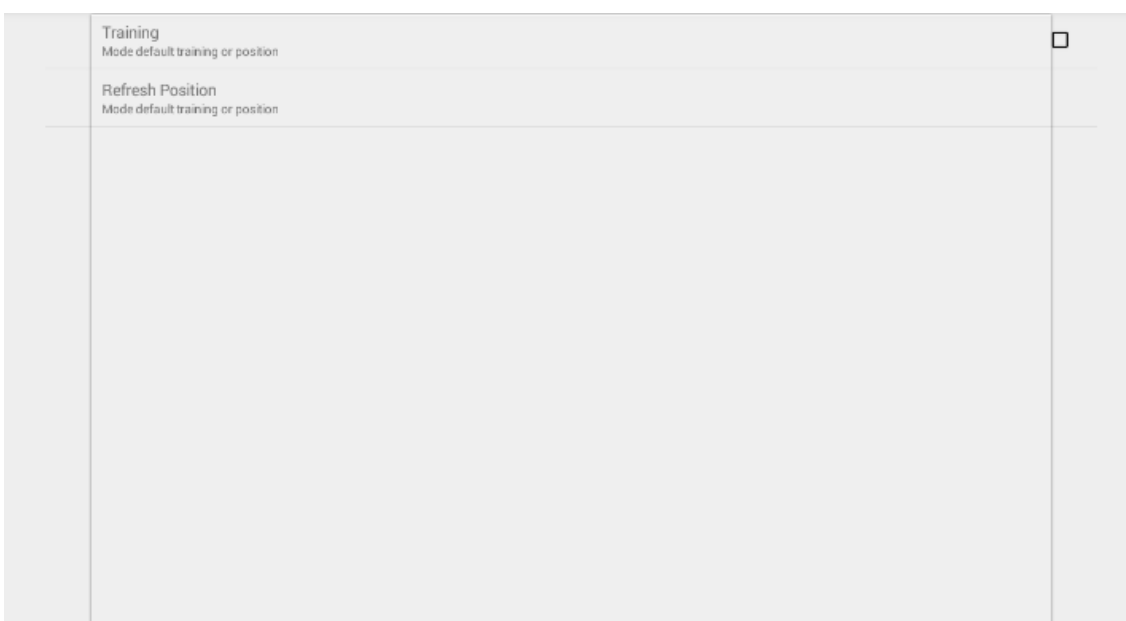

## **4.7.3. Vista About**

Breve introducción al funcionamiento de la aplicación.

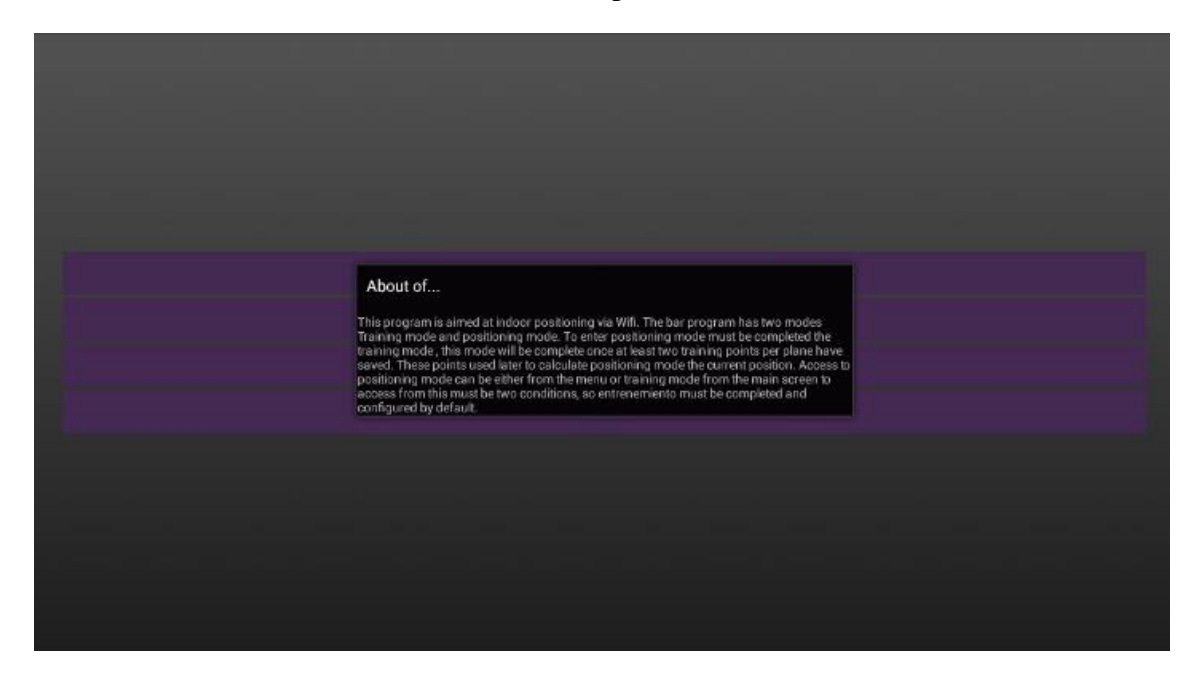

## **4.7.4. Vista opciones**

Muestra las diversas opciones al pinchar sobre el botón start:

- Disable Wi-Fi y cancel, salir de la aplicación y desactivar el Wi-Fi.
- Cancel, no hacer nada.

Máster en Desarrollo de Aplicaciones sobre Dispositivos Móviles 13

Diploma de Especialización en Desarrollo de Aplicaciones para Android

Diploma de Especialización en Computación Móvil y Ubicua

 Enable Wi-fi and Intro, entrar en el modo de entrenamientoposicionamiento activando el Wi-fi.

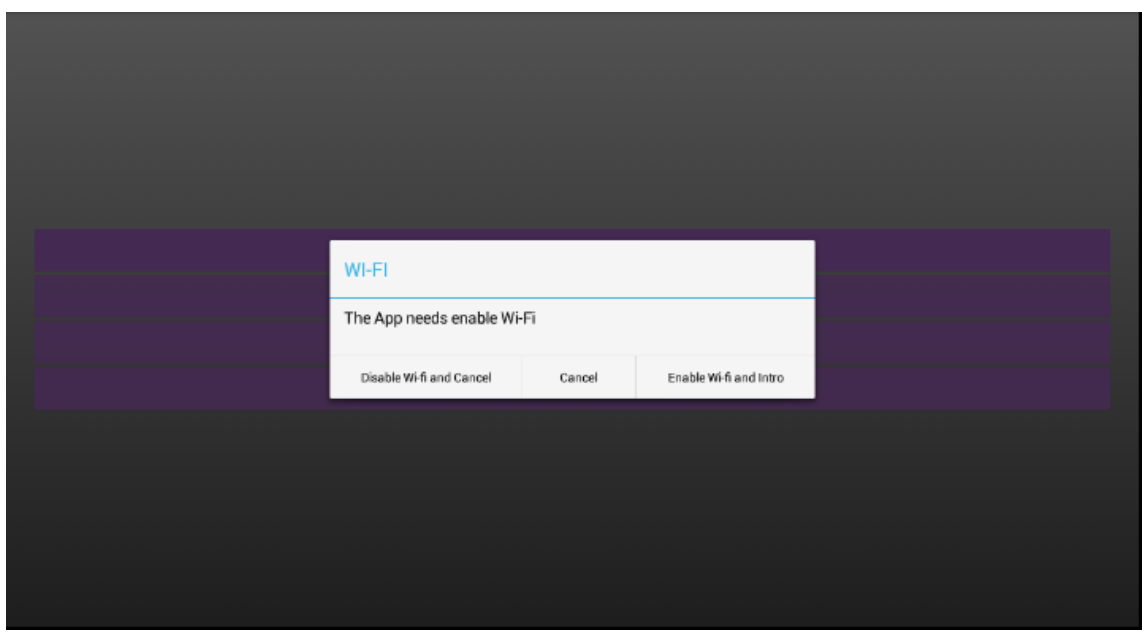

## **4.7.5. Vista Entrenamiento**

Vista que mostrará el plano cargado y los cuatro puntos de entrenamiento en cada esquina para utilizarlos posteriormente en el modo posicionamiento.

- Al hacer click sobre la pantalla muestra el listado de los Wi-fis detectados.
- Menú entrenamiento, este menú ofrece dos o tres posibilidades. Cancel, pantalla de inicio. Settings configuración desde las preferencias. Position, en caso de estar cumplimentado la fase de entrenamiento.

Máster en Desarrollo de Aplicaciones sobre Dispositivos Móviles 14 Diploma de Especialización en Desarrollo de Aplicaciones para Android Diploma de Especialización en Computación Móvil y Ubicua (Quitar no que no proceda)

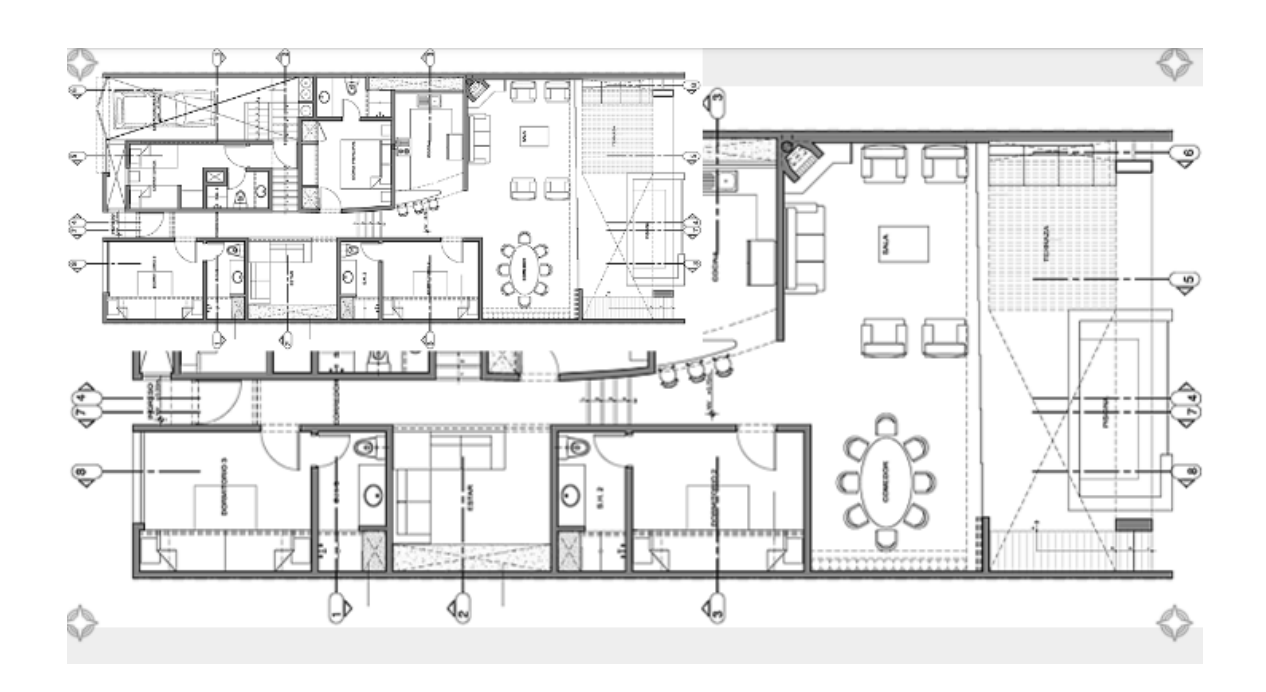

#### **4.7.6. Listado Wi-Fis**

Desde la vista de entrenamiento al hacer click sobre la pantalla, mostrará un desplegable con las coordenadas del punto seleccionado y los Wi-Fis detectados en la posición que estemos, para un buen posicionamiento es conveniente estar lo más cerca de las esquinas.

- Seleccionar todos selecciona todos y activa el botón guardar.
- Si todos están seleccionados al pinchar sobre seleccionar todos, deselecciona y deshabilita el botón guardar.
- Seleccionar un elemento, activa el botón guardar.
- Guardar guarda los Wi-Fis seleccionados y cierra el desplegable.
- Salir sin guardar hay que tocar la pantalla fuera del listado.
- En caso de pinchar una pantalla lejos de los puntos de acceso muestra un aviso para pinchar más cerca.

Máster en Desarrollo de Aplicaciones sobre Dispositivos Móviles 15 Diploma de Especialización en Desarrollo de Aplicaciones para Android Diploma de Especialización en Computación Móvil y Ubicua (Quitar no que no proceda)

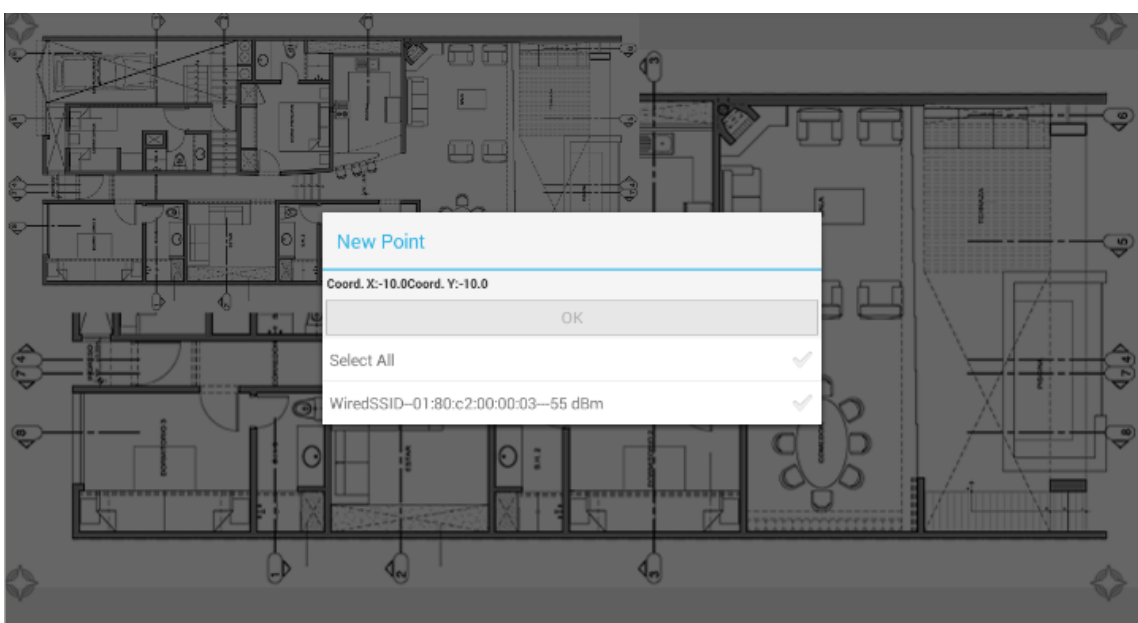

#### **4.7.7.Vista posicionamiento**

Vista para la cual está diseñada la aplicación. Como se ha comentado anteriormente no se puede acceder si la fase de entrenamiento no está cumplimentada.

- Muestra la posición con la marca de android de localización, actualizándose de acuerdo al retardo configurado desde las preferencias.
- Tiene un menú que ofrece dos opciones. Training ir modo entrenamiento. Cancel pantalla de inicio.

Máster en Desarrollo de Aplicaciones sobre Dispositivos Móviles 16 Diploma de Especialización en Desarrollo de Aplicaciones para Android Diploma de Especialización en Computación Móvil y Ubicua (Quitar no que no proceda)

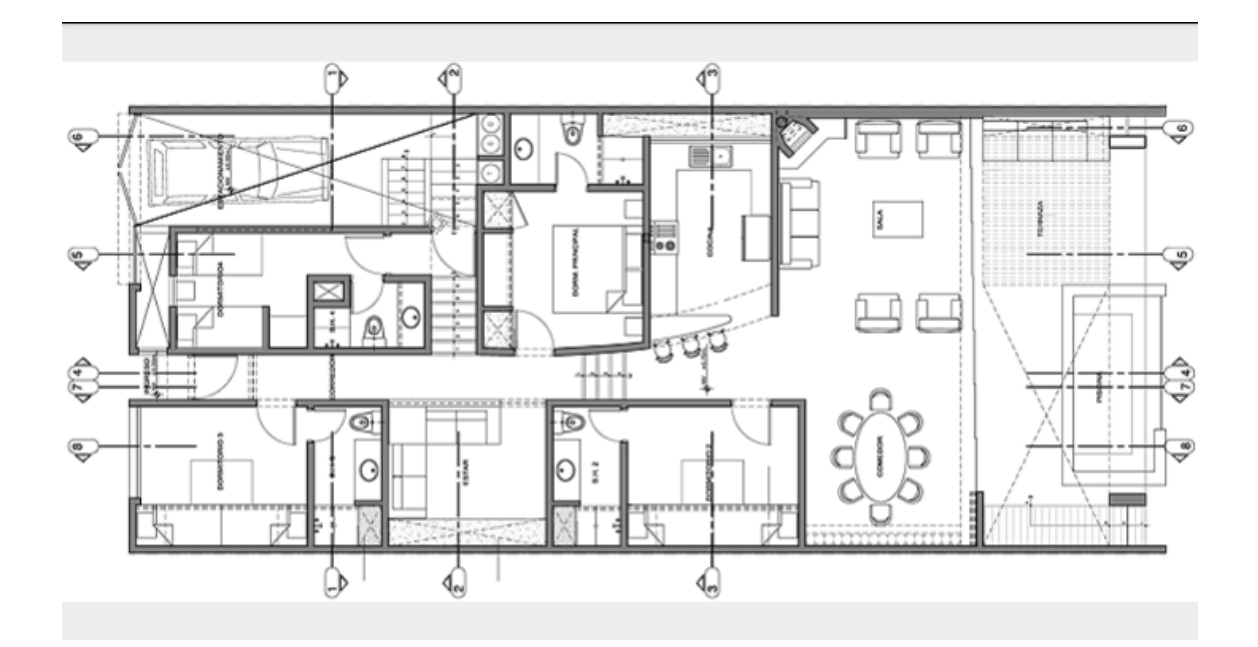

# **5. Capítulos adicionales**

## **5.1. Plano**

Este será una imagen y si está en fase de aprendizaje detectará donde se ha producido la pulsación.

Estas coordenadas solo tendrán efecto a la hora de discriminar el punto de aprendizaje..

## **5.2. Aprendizaje**

Almacenar información de los Wi-Fis respecto a un punto de entrenamiento.

Algoritmo

- Detección del punto de entrenamiento en el plano.
- Detección de las señales wifi, estas se realizan a partir de la media de diez escaneos.
- Elección del punto.

Máster en Desarrollo de Aplicaciones sobre Dispositivos Móviles 17

Diploma de Especialización en Desarrollo de Aplicaciones para Android

Diploma de Especialización en Computación Móvil y Ubicua

● Actualizar el punto, añadir o actualizar los wifis con sus potencias relacionadas con ese punto.

## **5.3. Posicionamiento**

El posicionamiento se basará en la distancia euclídea entre el punto donde nos encontramos y los puntos cuatro puntos que hay en el plano.

Algoritmo:

- Detección de las señales que llegan de los distintos wifis, esta señal que llega será la media de cinco escaneos.
- Recuperación de la intensidad de la señal, la intensidad de la señal será el equivalente a la distancia.
- Detección de los wifis comunes con los puntos con los cuales se va a calcular la distancia.
- Cálculo de la distancia euclídea, de cada wifi común.
- Calculo de la media de las diferentes distancias euclídeas de cada wifi común a los puntos.
- Al haber cuatro triángulos en el plano se repetirá las acciones anteriores cuatro veces y se volverá a obtener las medias de las coordenadas.
- Mostrar la marca de la posición en el plano.

# **6. Conclusiones**

### **6.1. Grado de cumplimiento de los objetivos planteados.**

El objetivo debe de ser poder mostrar el mapa, ser capaz de hacer la fase de aprendizaje y mostrar la posición en la pantalla.

Máster en Desarrollo de Aplicaciones sobre Dispositivos Móviles 18 Diploma de Especialización en Desarrollo de Aplicaciones para Android Diploma de Especialización en Computación Móvil y Ubicua (Quitar no que no proceda)

La posición en la pantalla estará sujeta a errores, estos se deberán a la diferencia de intensidad que puede en los distintos puntos de aprendizaje del wifi.

#### **6.2. Líneas abiertas**

Las líneas abiertas serán el obtener la mejor posición con el mínimo error.

 Tiene que ser una aplicación abierta al perfeccionamiento, ya que el principal problema radica en el posicionamiento vía Wi-fi y ampliable.

#### **6.3. Consideraciones personales**

La app que a desarrollar es una aplicación típica de android, la cual es un reto al ofrecer una solución tanto a nivel técnico como a nivel funcional diferente de lo que es mi trabajo diario en el desarrollo de software.

Considero que puede ser interesante y ofrecer una solución a un problema aún no resuelto al 100%.

# **7. Anexos**

#### **7.1. Listado de fuentes entregadas / Código fuente en GitHub**

El código fuente estará almacenado en github.

Las fuentes se encontrarán en la siguiente dirección https://github.com/santsa/WifiPos.

Máster en Desarrollo de Aplicaciones sobre Dispositivos Móviles 19 Diploma de Especialización en Desarrollo de Aplicaciones para Android Diploma de Especialización en Computación Móvil y Ubicua (Quitar no que no proceda)